# How to opt in to Digital How to opt in to Digital Vehicle Registration Vehicle Registration

If you opt in to Digital Vehicle Registration you can receive renewal reminders via email, your If you opt in to Digital Vehicle Registration can receive renewal reminders via email, your MyServiceNSW Account and the Service NSW app. You'll also get access to your digital MyServiceNSW Account and the Service NSW app. You'll get access to your digital Certificate of Registration. You need to have a MyServiceNSW Account.

### **How to opt in How to opt in**

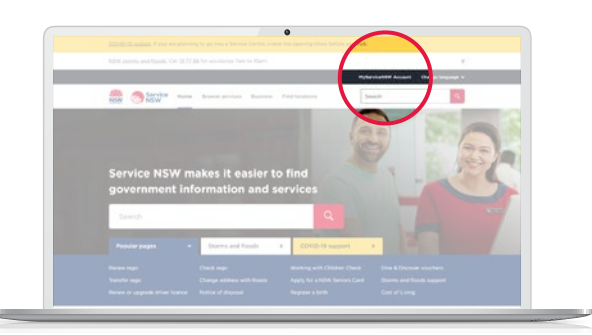

#### 1. Go to **service.nsw.gov.au** and log in to your MyServiceNSW Account. 1. Go to **service.nsw.gov.au** and log in to your MyServiceNSW Account. to

NOTE: If you are accessing the website from your mobile via a web browser, click 'Menu' at the top left, NOTE: If you are accessing the website from your mobile via a web browser, click 'Menu' at the top left, then select 'MyServiceNSW Account' then select 'MyServiceNSW Account'

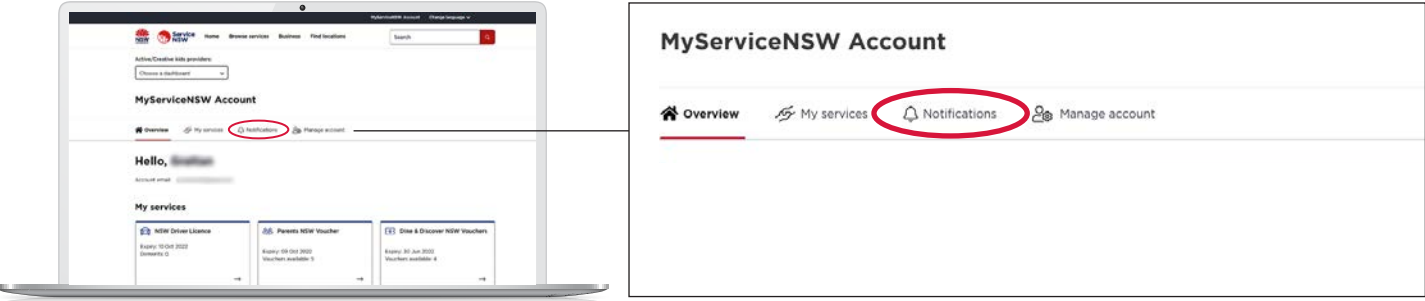

#### 2. Select Notifications. 2. Select Notifications.

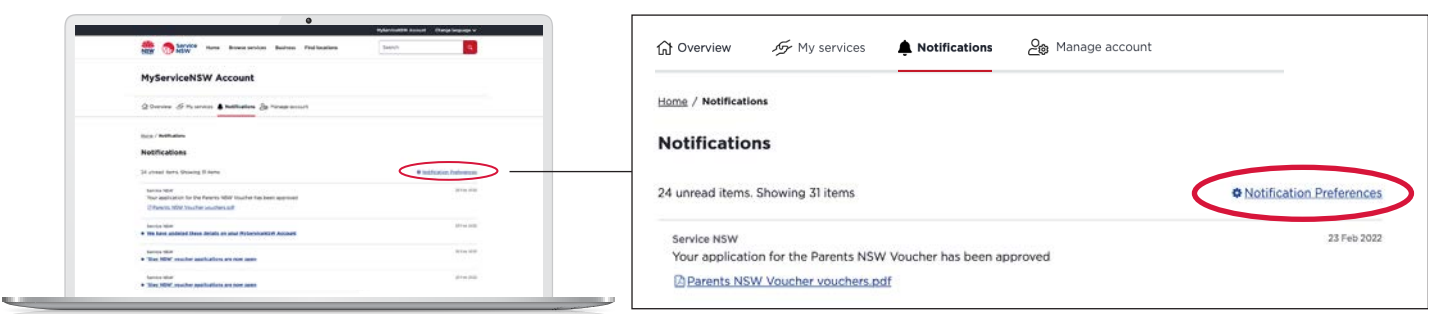

3. Select Notification Preferences. 3. Select Notification Preferences.

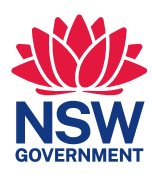

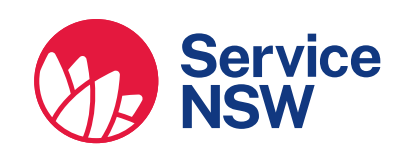

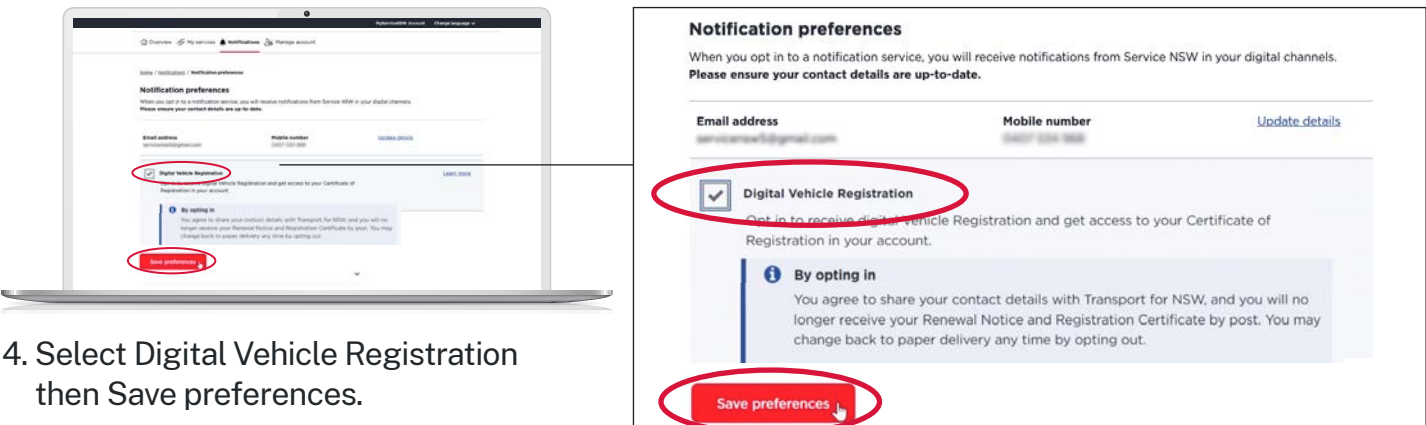

## **How to access your digital Certificate of Registration How to access your digital Certificate of Registration**

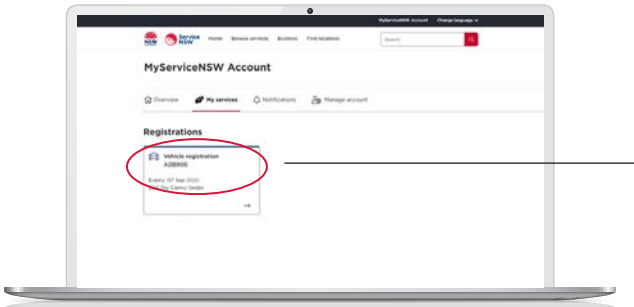

1. Under the 'My services' tab, select the 1. Under the 'My services' tab, select the vehicle you require. vehicle you require.

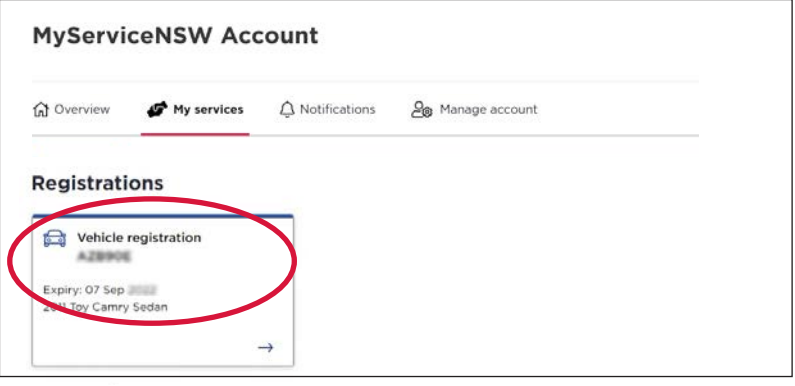

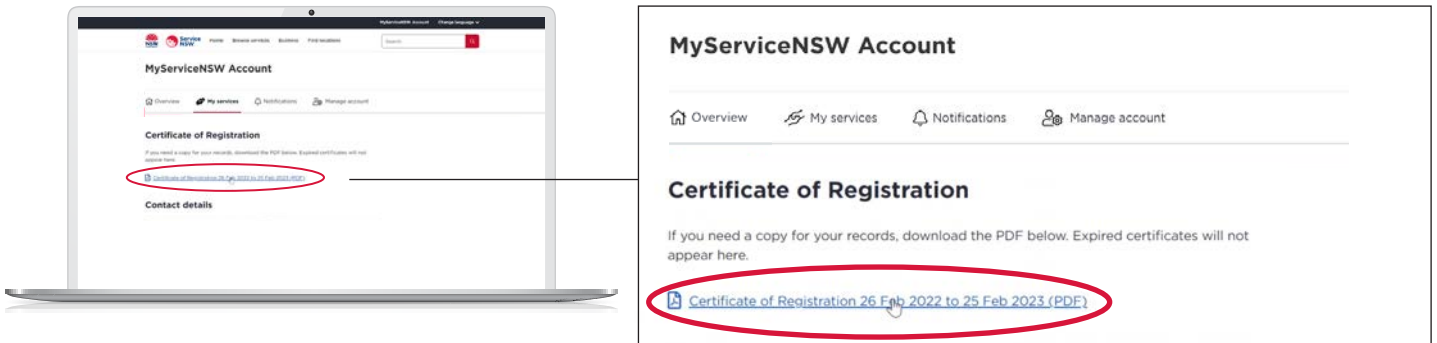

2. Click on 'Certificate of Registration' link. 2. Click on 'Certificate of Registration' link.

For more information, visit **service.nsw.gov.au** For more information, visit **service.nsw.gov.au**

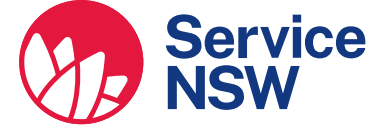

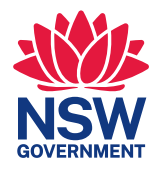